## Activate and Access via Hik-Connect (Recommended)

Scan the OR code to download and install Hik-Connect.

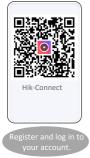

B Power on the device.

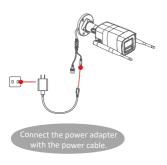

Insert the SIM card.

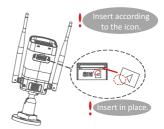

1. After hearing the voice message for pressing the "RESET" button, press and hold the "RESET" button until the device is activated.

2. Wait for network connection.

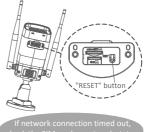

\*Product appearance is for reference only and may differ from the actual product.

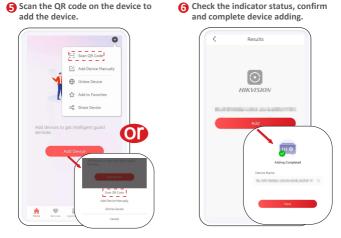

\*Due to the app version upgrade, the user interface may differ.